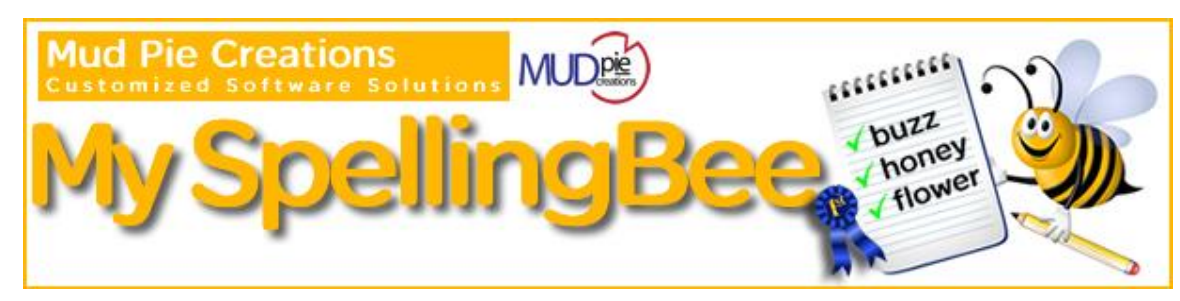

My SpellingBee makes preparing for spelling tests fun!

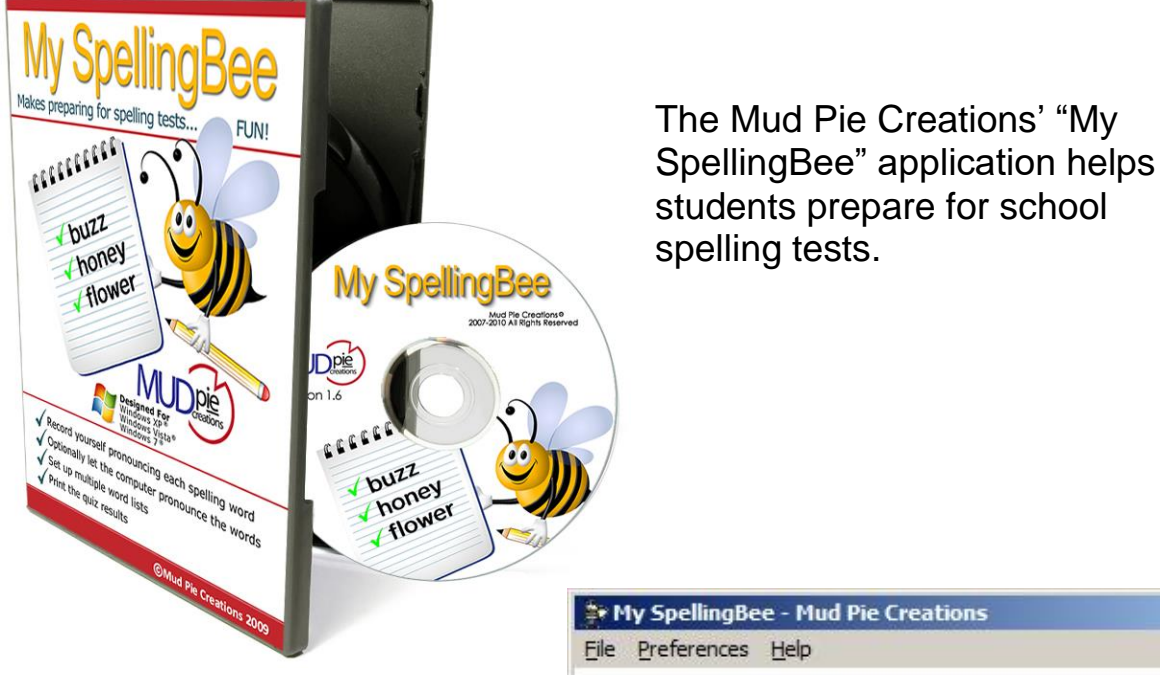

This is the Main Screen of 'My SpellingBee'.

From this screen students can:

- Set Up Word Lists
- Take Quizzes
- Modify Settings
- Display Detailed Help

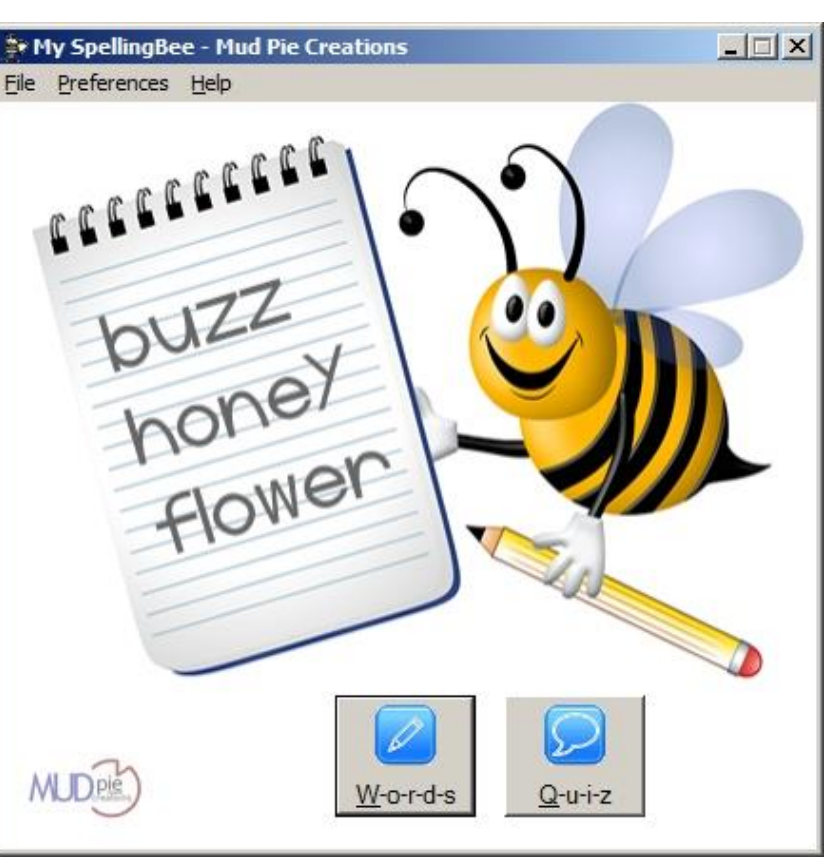

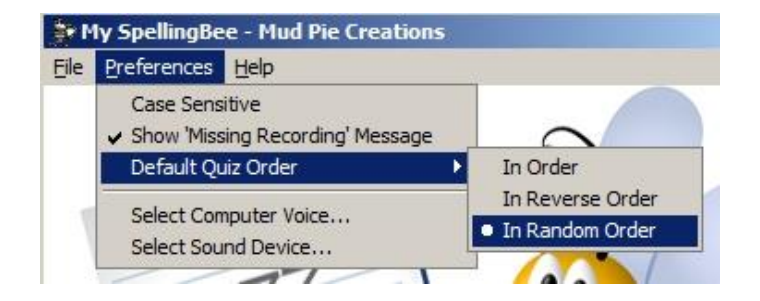

The 'Missing Recording' reminder screen can be shown when words are set up without recording them using a microphone.

The 'Preferences' menu allows students to modify My SpellingBee's settings. Students can:

- Specify whether or not the spelling words should be casesensitive (for example, a word can be counted incorrect if a proper name isn't capitalized)
- Select the order in which the words are to be quizzed
- Select the computer voice, which will be used if a word isn't recorded

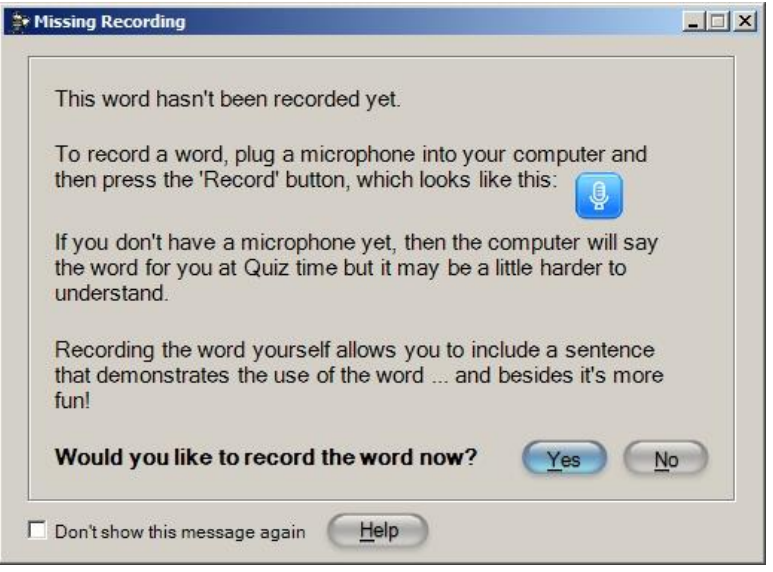

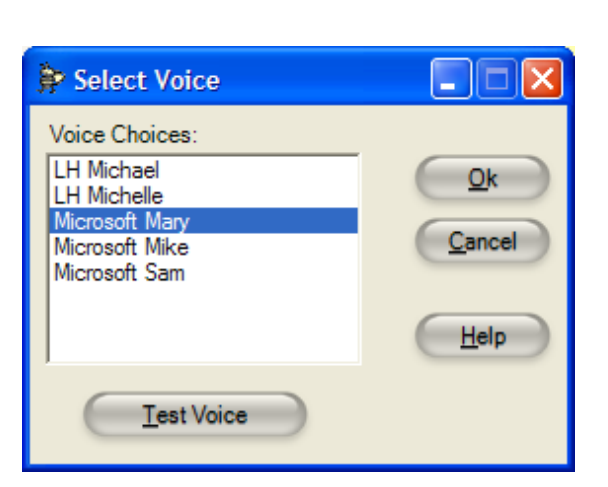

If a spelling word is not recorded using a microphone, the computer will pronounce the word during the Quiz using the selected voice. To set up a word for the Quiz, simply click the Add button at the Word Setup screen, type the word and press the 'Record' button to record the word.

An optional sentence demonstrating the word may also be added during the recording.

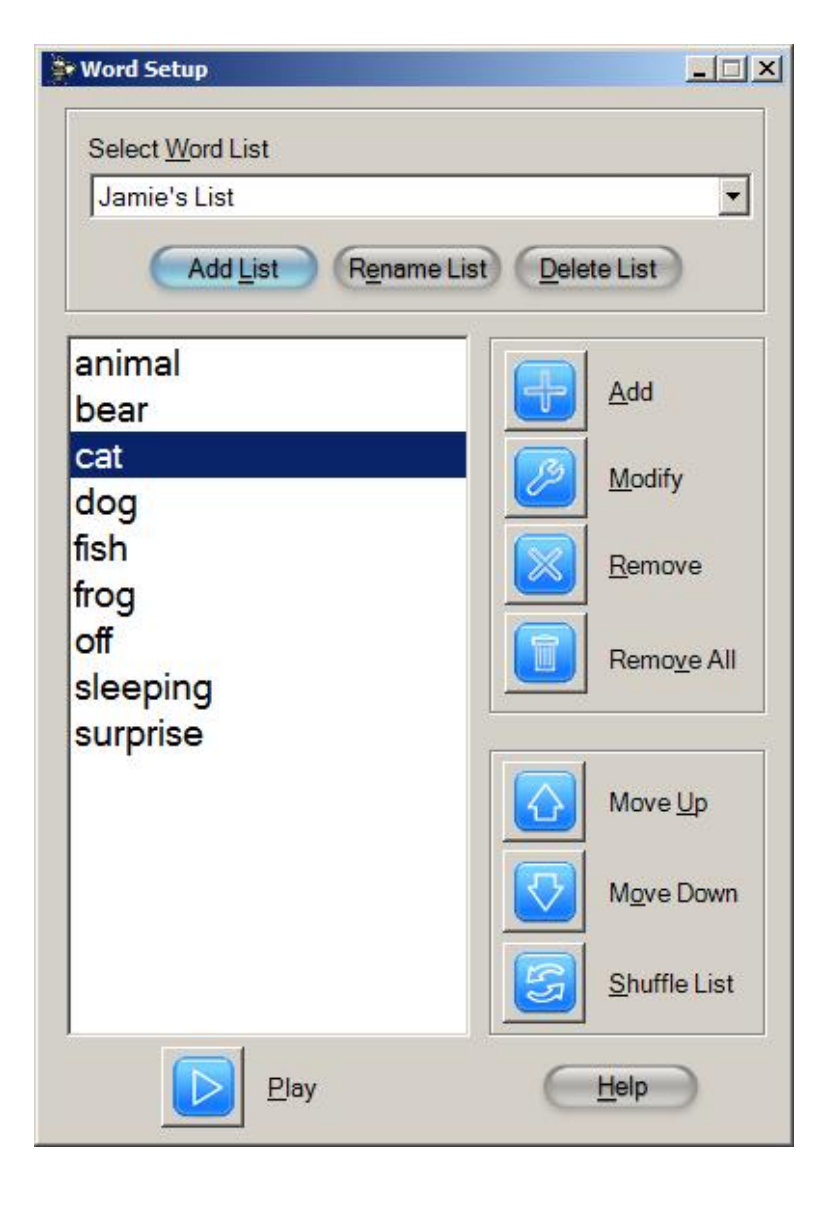

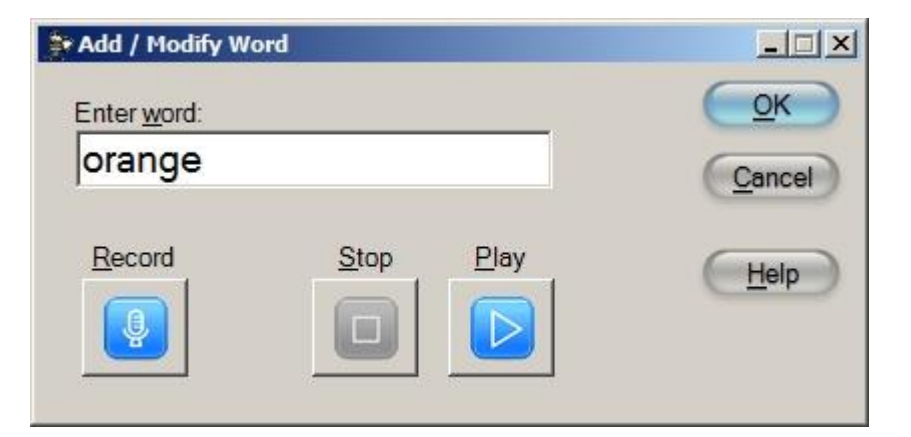

My SpellingBee allows students to set up multiple word lists. For example, a word list can be set up for each week of the school year or for multiple students.

Additionally, word lists can be given any name you prefer.

The words in the list can be easily added, shuffled, or removed from the list.

Once the words have been set up, students are ready to take the Quiz!

The Quiz screen pronounces each word that has been entered for the selected word list.

Words can be pronounced in the order they were set up, in reverse order or in random order, based on the setting that has been selected.

If a word was not recorded with a microphone, the word will be pronounced by the computer.

Words can be re-pronounced by clicking the "Play Icon"

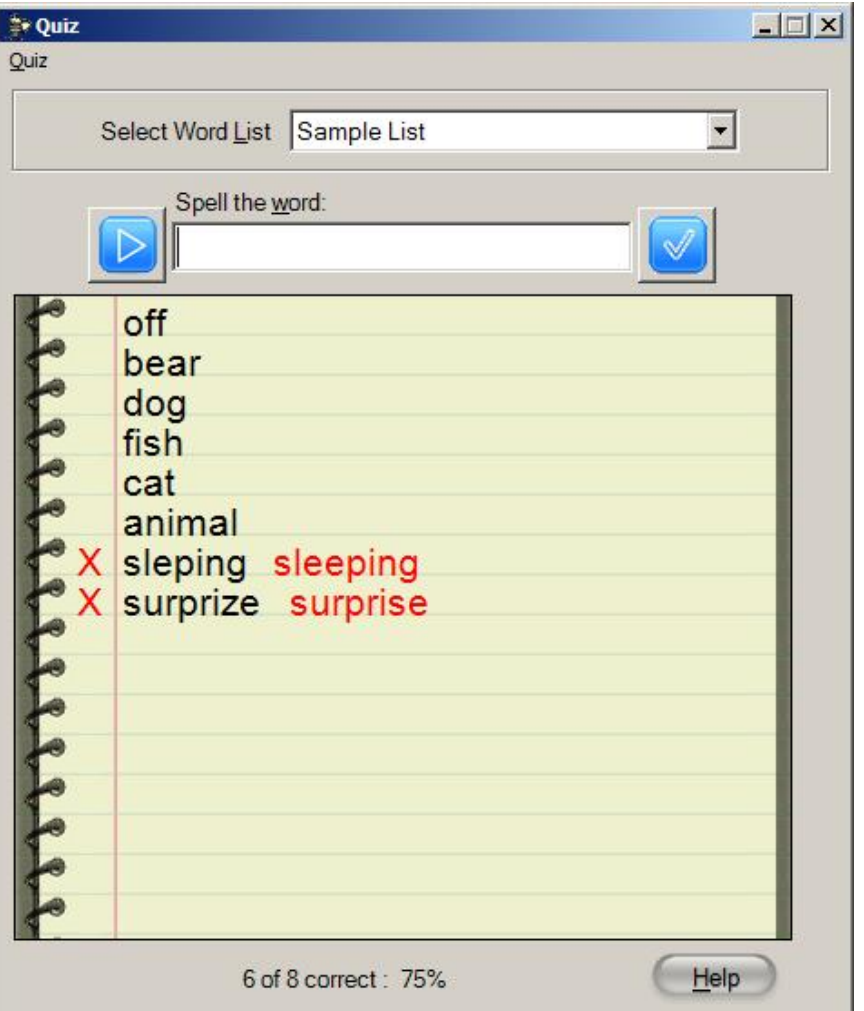

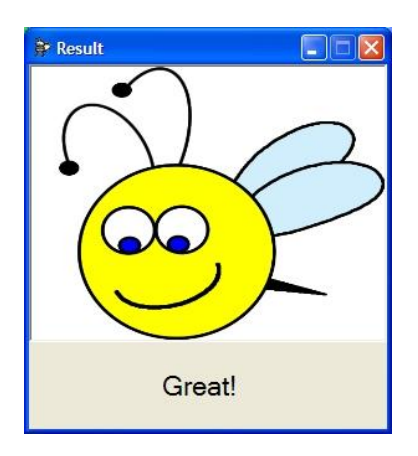

The screen above will be displayed if the word was spelled correctly.

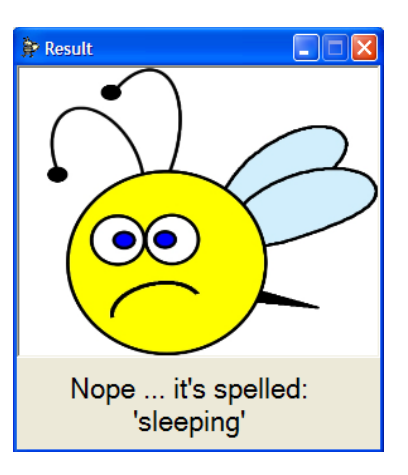

If the word was misspelled, this screen will be displayed showing the correct spelling of the word.

## Mud Pie Creations

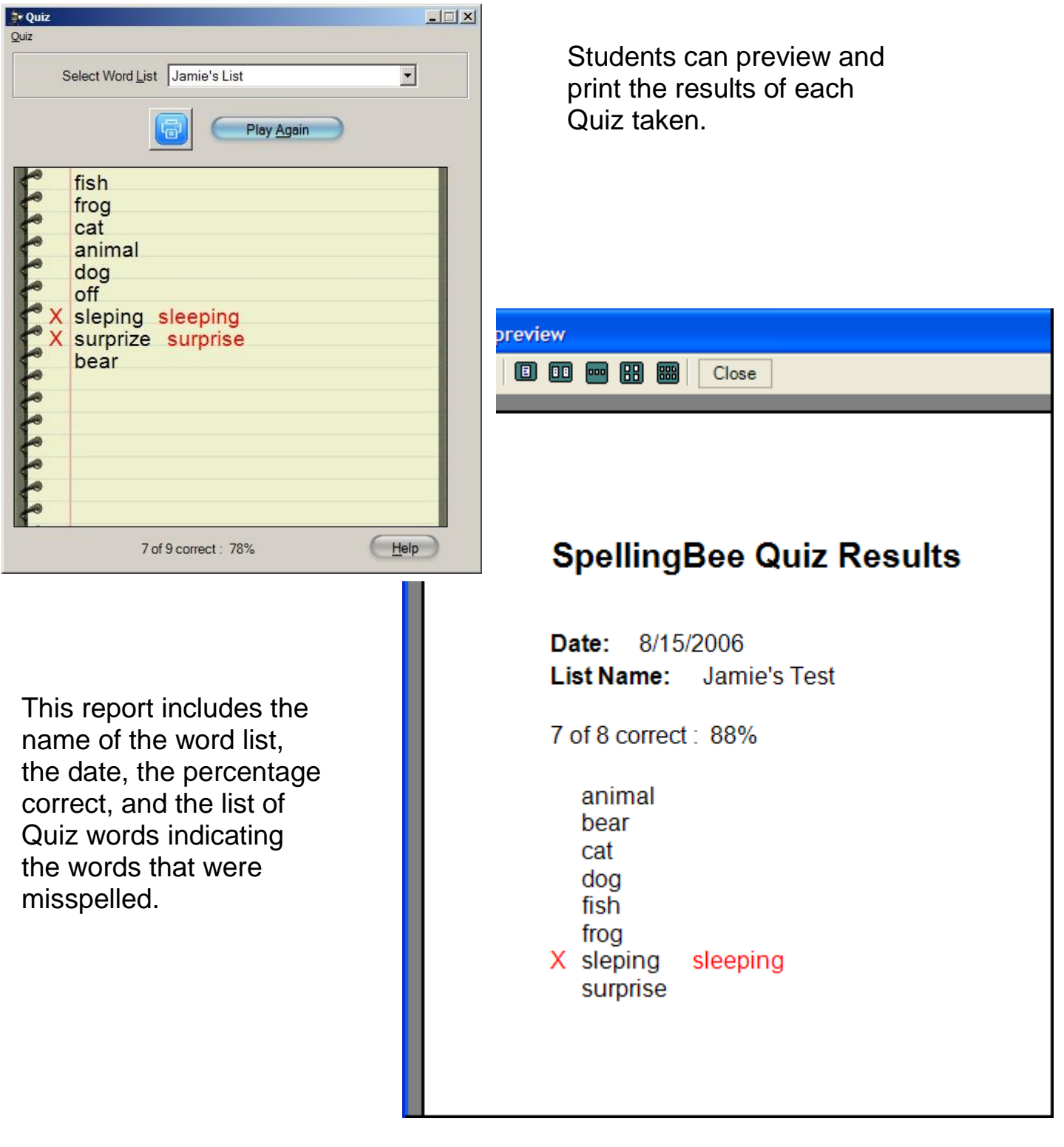

## Mud Pie Creations

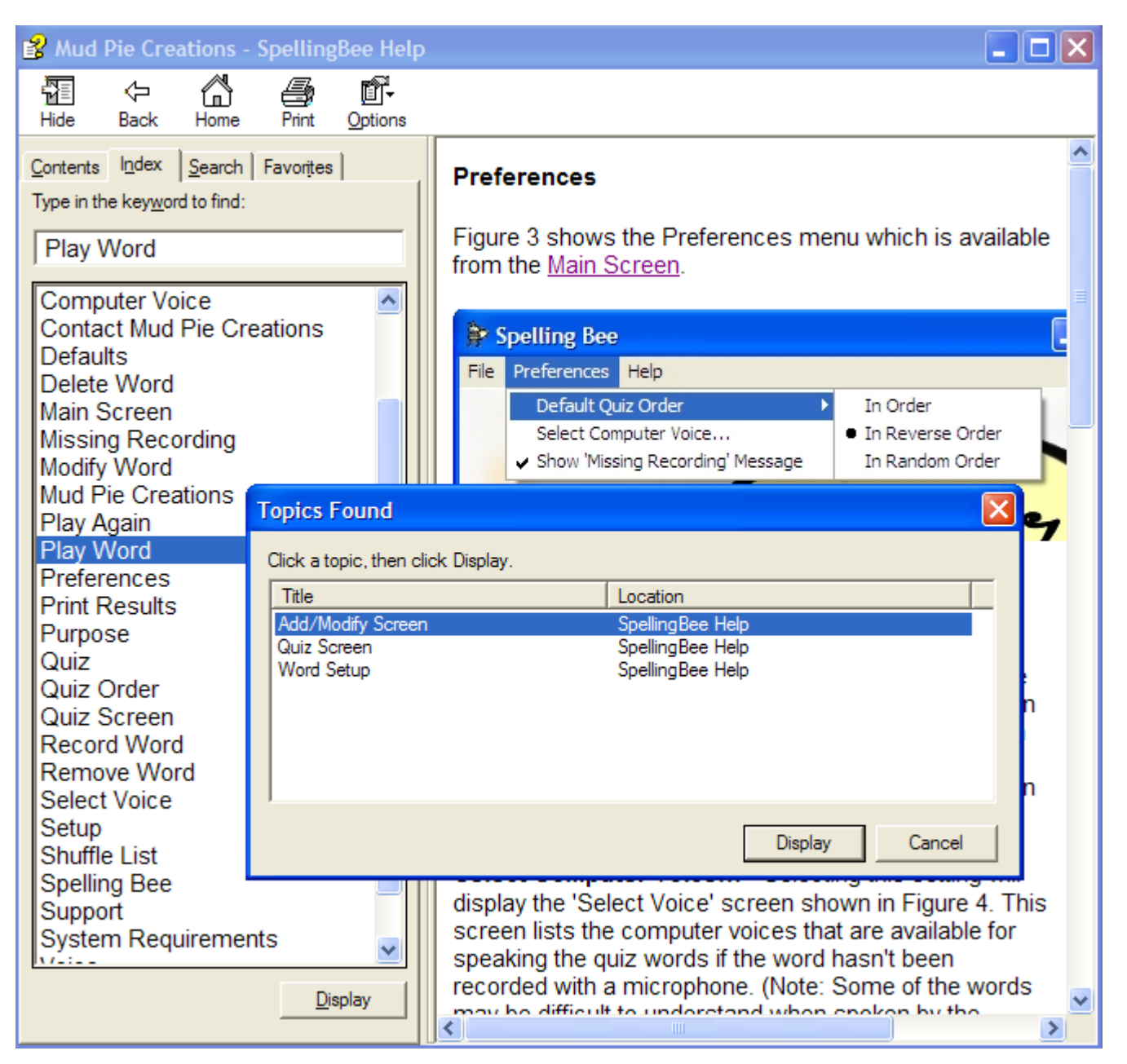

My SpellingBee provides detailed, context-sensitive help. Every screen has a 'Help' button that will display help for the feature or screen that is being viewed.

Windows 7 sp1

Windows 8

Windows 10

**System Requirements:**

- **Supported Operating Systems**:
- 128 MB of RAM Windows Vista sp2
- 100 MB Hard drive space\*
- Sound Card
- Speakers (internal or external)
- Microphone
- Printer (optional)

\*Hard drive space required may vary based on list size

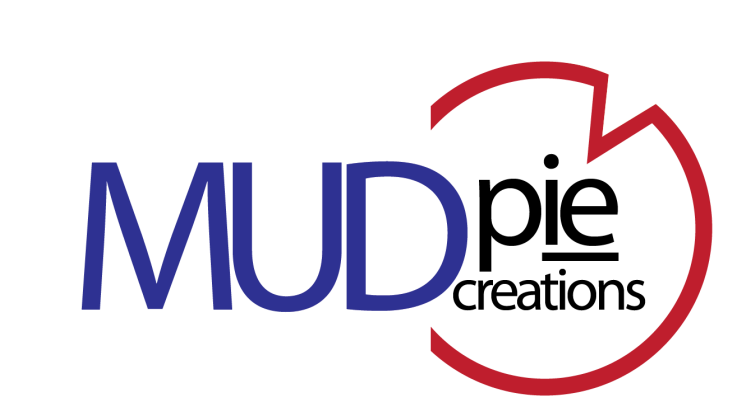